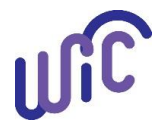

## **Cascades Steps**

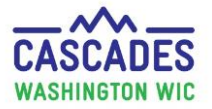

## **Finding the H Tag Number on a Computer**

Follow these steps to find the H Tag number for your "state" WIC computer when you can't easily see the sticker on the computer.

These instructions assume you have **Windows 10** installed.

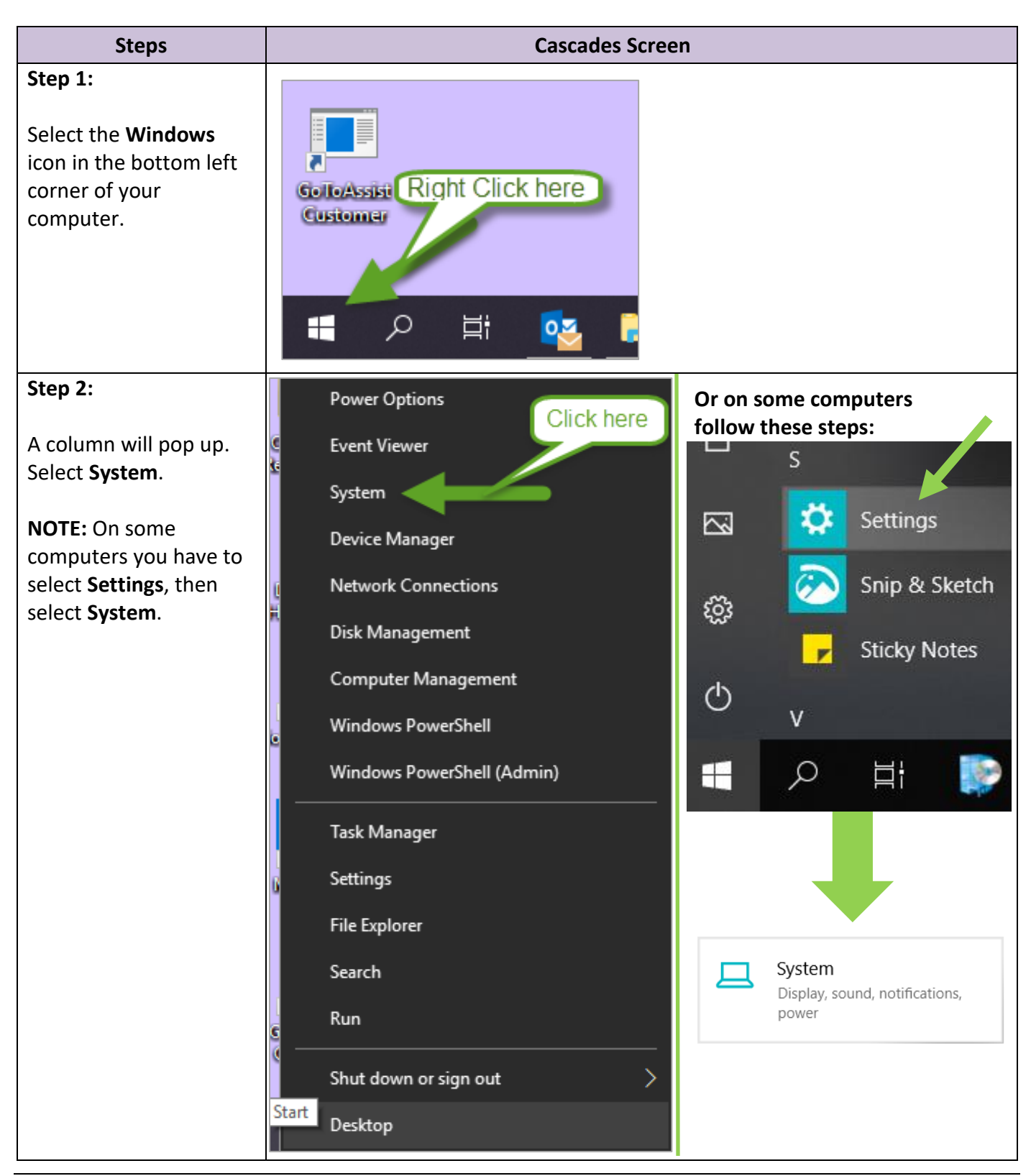

Cascades Steps **Cascades Steps P** a g e | **1** 

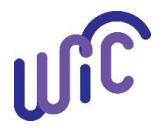

## **Cascades Steps**

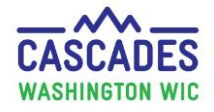

## **Finding the H Tag Number on a Computer**

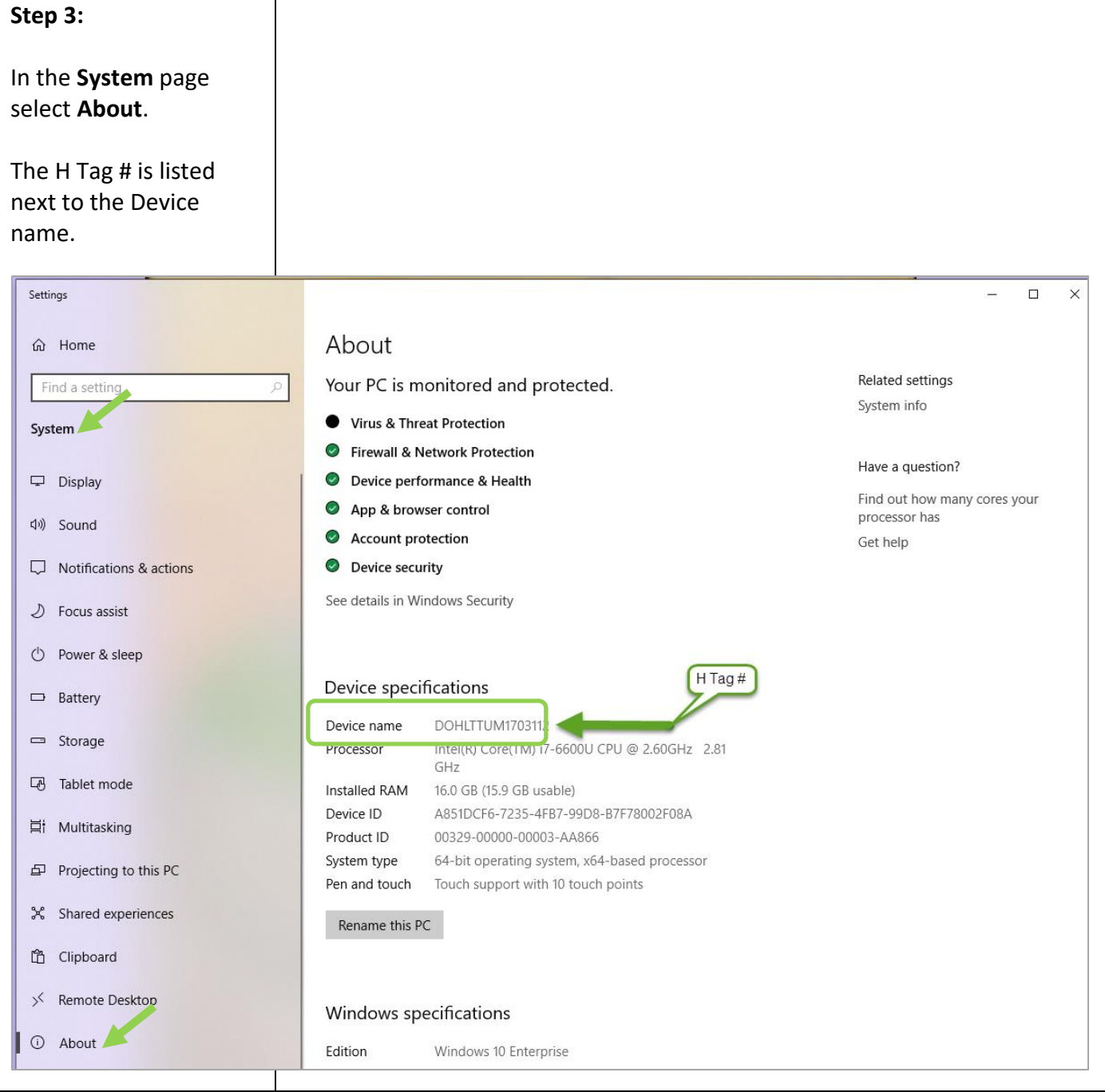

This institution is an equal opportunity provider. **Washington State WIC Nutrition Program does not discriminate.** For persons with disabilities, this document is available on request in other formats. To submit a request, please call 1-800-525-0127 (TDD/TTY call 711)

DOH 961-1711 May 2019

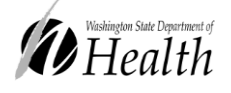